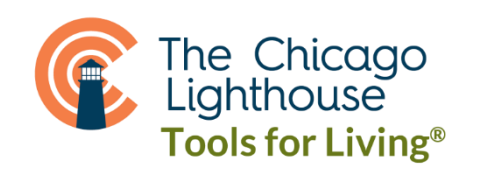

## SIRI ON APPLE DEVICES

You can only use Siri when connected to the internet. Using Siri is a quick way to get things done, like set an alarm, find a destination, book a ride or a table, or sent an email/text. The onscreen response from Siri often includes information or images that you can tap to get more info or take further action.

To Summon Siri:

- iPhone X+: Press and hold the side button until Siri appears or alerts you, then make your request.
- Older than iPhone X: Press and hold the home button until Siri appears, then make your request.

Turning on "Hey Siri": You can access Siri by saying "Hey Siri," and then make your request. To turn on this feature, go to Settings -> Siri & Search -> and enable Listen for "Hey Siri."

To make sure Siri always responds to you, go to Settings -> Accessibility -> Siri and change Voice Feedback to "Always Speak Responses." In addition, enable "Always Listen for Hey Siri."

Examples of how to use Siri include:

- Defining relationships: "My wife is Kim," or "Call me Kanye."
- Searching contacts: "What is John's address," or "What is my father's phone number?"
- Making Phone Calls or FaceTiming: "Call my wife," "Redial the last number," or "FaceTime John."
- Sending, Reading, and Replying to Text Messages: "Send a message to John," "read my new messages," or "Reply 'Hi!'"
- Listening to Voice Mail: "Do I have new voicemail?"
- Sending, Checking, and Responding to Email Messages: "New email to John," "Check email," or "Reply, 'Hi!'"
- Reading Notifications: "Read my notifications."
- Commanding your Calendar: "Schedule a meeting with John for tomorrow at 2pm."
- Setting Reminders or Timers: "Remind me to check the mail."
- Creating or Finding Notes: "Note that I spent \$25 on dinner."
- Getting Directions: "How do I get home?"
- Command Your Music: "Play work playlist."
- Check The Weather: "What's the weather like today?"
- Search The Web: "Search for images of dogs."
- Opening Apps: "Open Mail."
- Changing Phone Settings: "Turn on airplane mode."
- AND MORE!